## NEO

est notre nouvel espace numérique de travail(ENT) mis place par le département des Hautes-Alpes. Cet ENT permet d'accéder aux outils nécessaires à la scolarité de vos enfants comme Pronote, Alise (paiement cantine) ainsi que certaines applications utilisées par les professeurs.

Pour se connecter rendez-vous sur le site du collège : Collège des Hautes Vallées (ac-aix-marseille.fr)

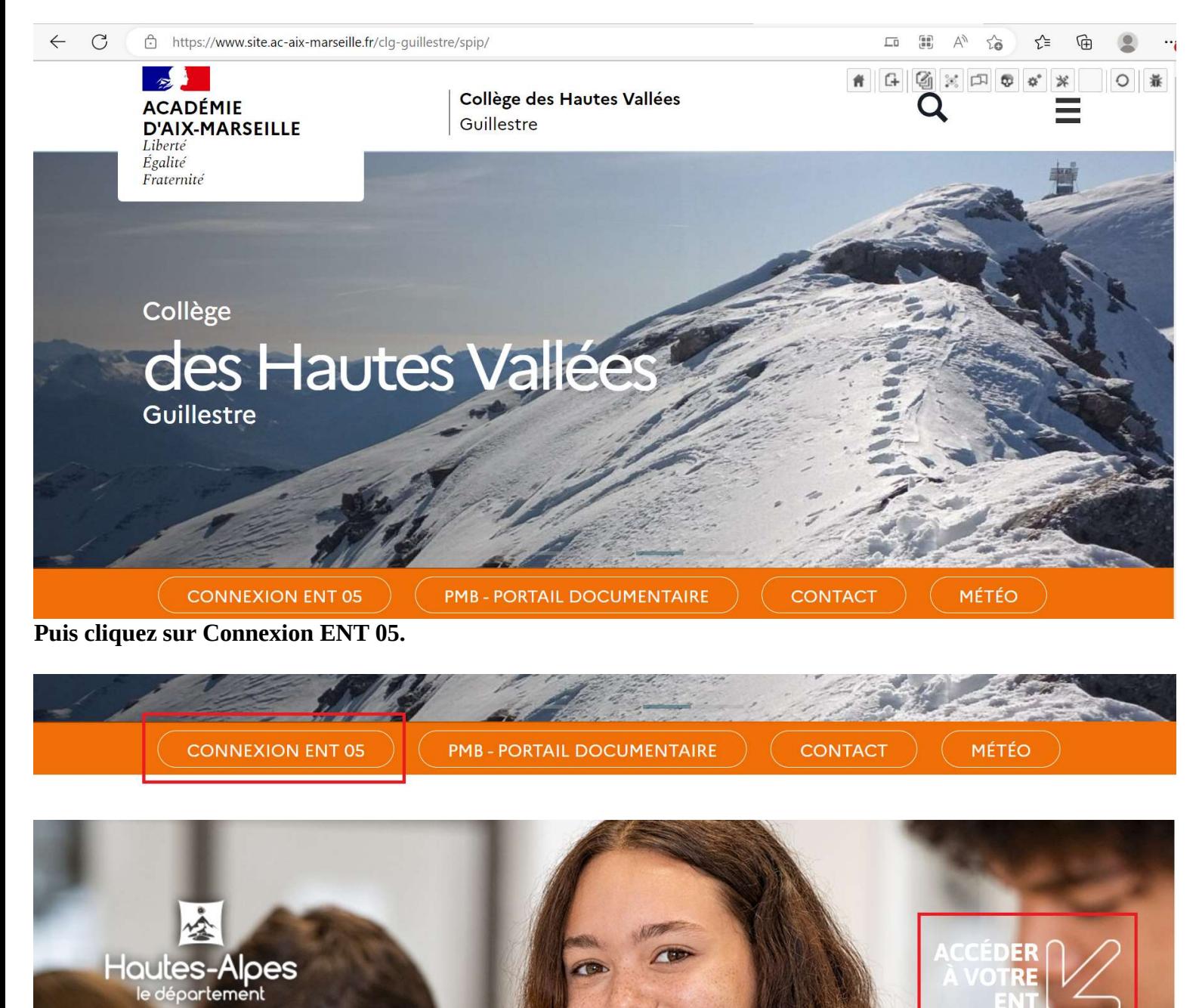

Bienvenue dans l'espace numérique de

**POLITIQUE DU DÉPARTEM** 

Après avoir exploré cette nouvelle page , Cliquez sur « accéder à votre ENT »

Sur la page suivante choisissez votre profil, dans votre cas « représentant légal (parent) »

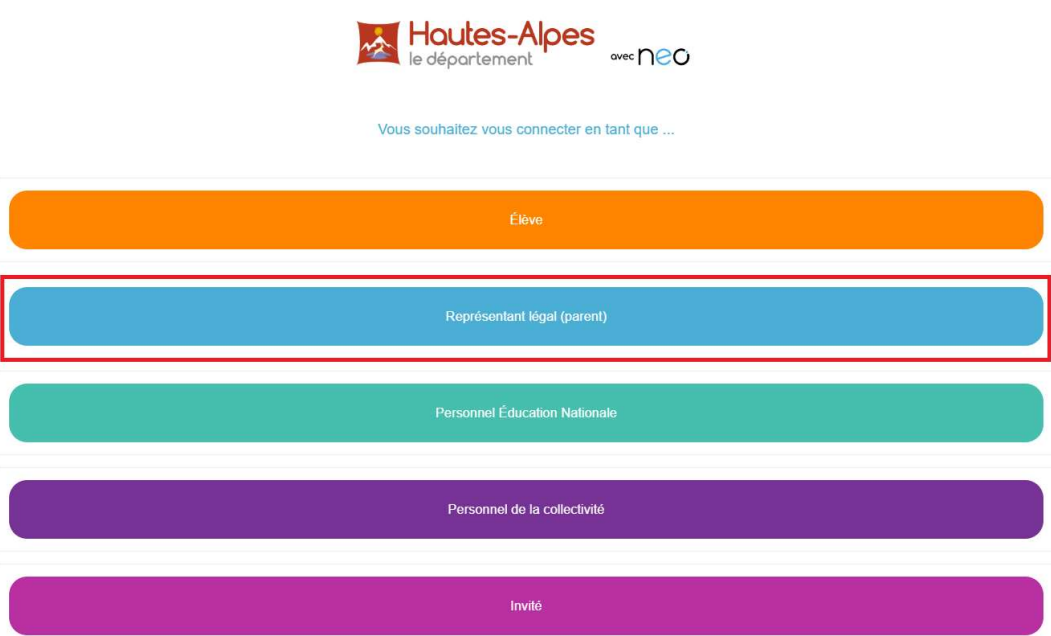

Pour consulter la charte d'utilisation, cliquez ici

## Sur la page Educonnect sélectionnez de nouveau votre profil

## Je sélectionne mon profil ြစ္တ  $200$ Responsable d'élève Élève

## Maintenant saisissez votre identifiant et votre mot de passe EDUCONNECT

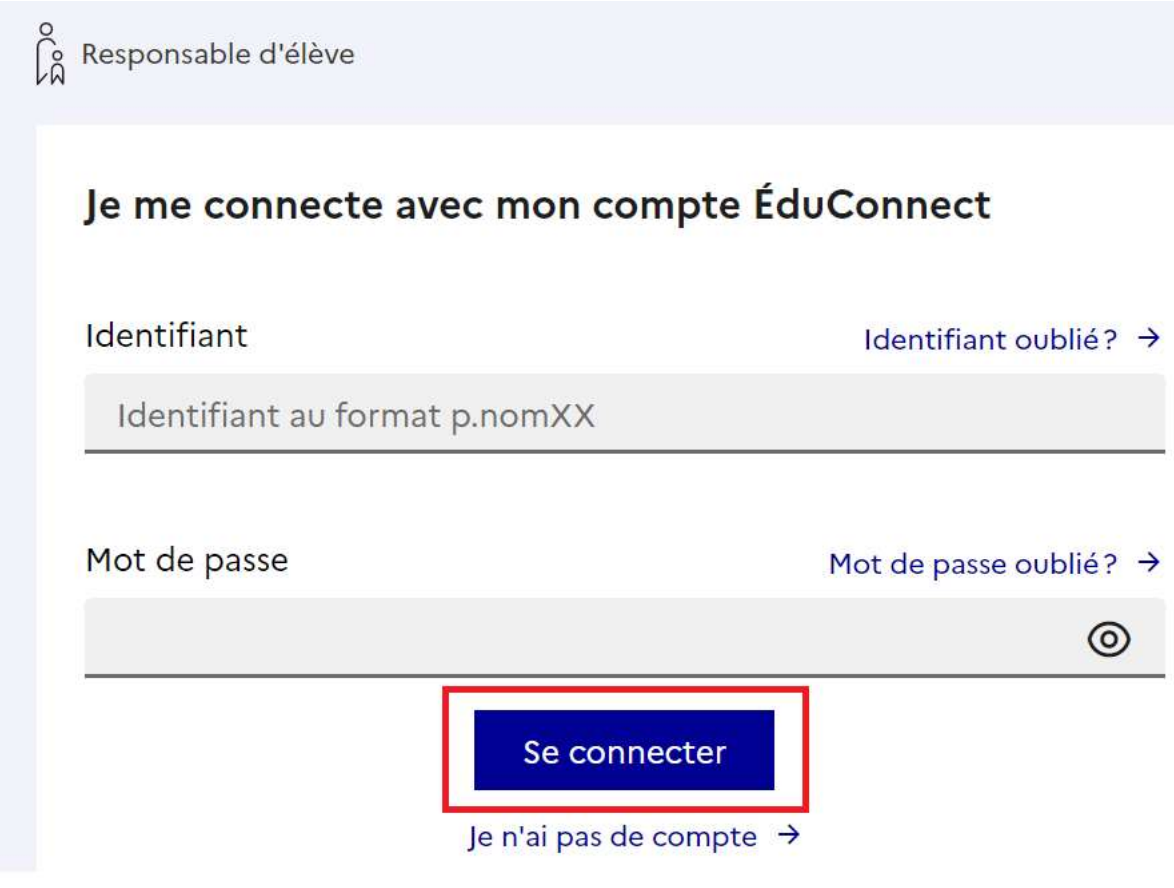

Cliquez sur « Se connecter »

Bienvenue sur Néo Notre nouvel ENT.

Après avoir acceptée la charte d'utilisation et avoir visualisé la petite présentation vous arrivez sur votre Mur.

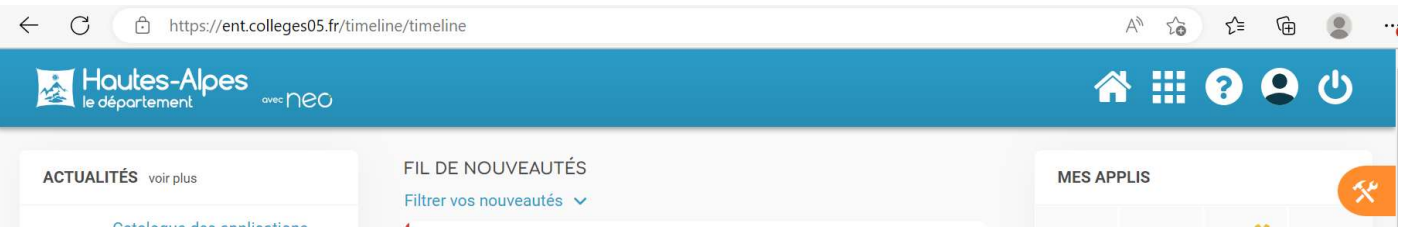

Afin d'accéder aux différents outils et applications mises à votre disposition, vous devez cliquer sur :

0 A O

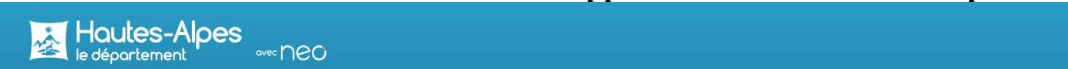

Sur cette nouvelle page seront disposées les applications et les outils.

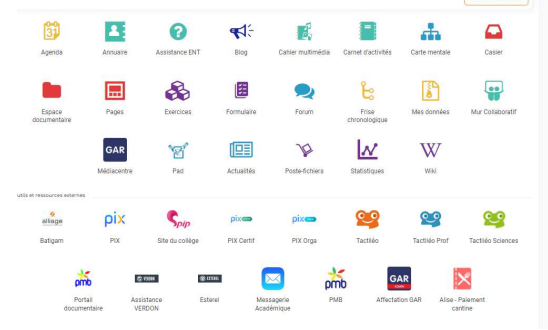

Pour accéder à l'application PRONOTE (où vous pouvez vérifier , entre autres, les notes , les devoirs à faire...) cliquez sur

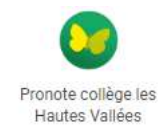

Pour consulter le solde de cantine de votre enfant ou l'approvisionner en ligne ,cliquez sur

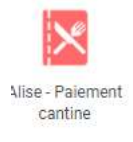

En cas de problème de connexion ou de difficulté d'utilisation, veuillez contacter le collège

Tel 04 92 45 06 07 Courriel : ce.0050013m@ac-aix-marseille.fr